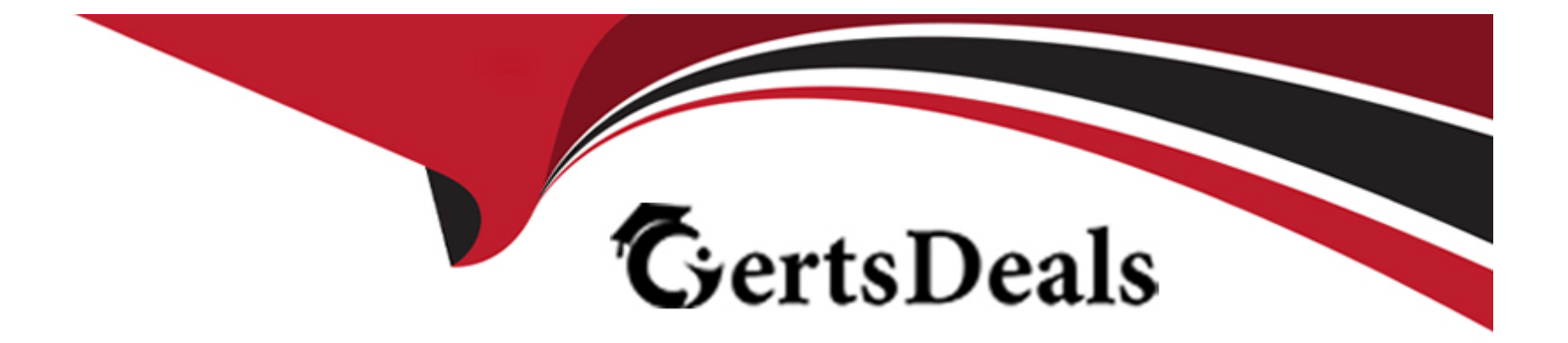

# **Free Questions for Apple-Device-Support by certsdeals**

## **Shared by Powers on 01-01-2024**

**For More Free Questions and Preparation Resources**

**Check the Links on Last Page**

## **Question 1**

#### **Question Type: MultipleChoice**

Select two responses.

Which two ways can you use to reset a FileVault password on a Mac?

### **Options:**

- **A-** Authenticator app
- **B-** Using a trusted device
- **C-** Recovery key
- **D-** SMS verification code
- **E-** iCIoud account and password

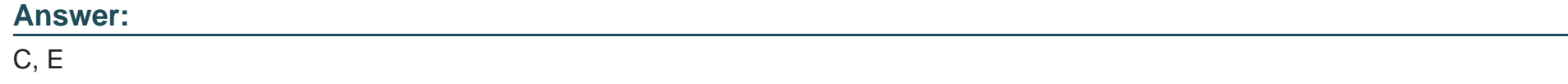

## **Question 2**

What MUST you do before you reach the macOS Recovery options when your Mac with Apple silicon has FileVault or Activation Lock turned on?

#### **Options:**

**A-** Access the Startup Security Utility and enter the administrator's six-digit passcode to unlock the system.

- **B** Enter the FileVault recovery key, then select an administrator user account.
- **C-** Log in using the administrator's Apple ID and two-factor authentication.
- **D-** Select one of the displayed administrator accounts, then provide the account's password.

#### **Answer:**

#### A

## **Question 3**

**Question Type: MultipleChoice**

Select three responses.

### **Options:**

**A-** During user creation

- **B** At first user login on the Mac
- **C-** During the first macOS boot sequence
- **D-** During the first user's password creation
- **E-** After erase content and setting

## **Answer:**  A, B, D

## **Question 4**

**Question Type: Hotspot**

Select the setting in the sidebar that you should use to turn on FileVault.

## **Answer Area**

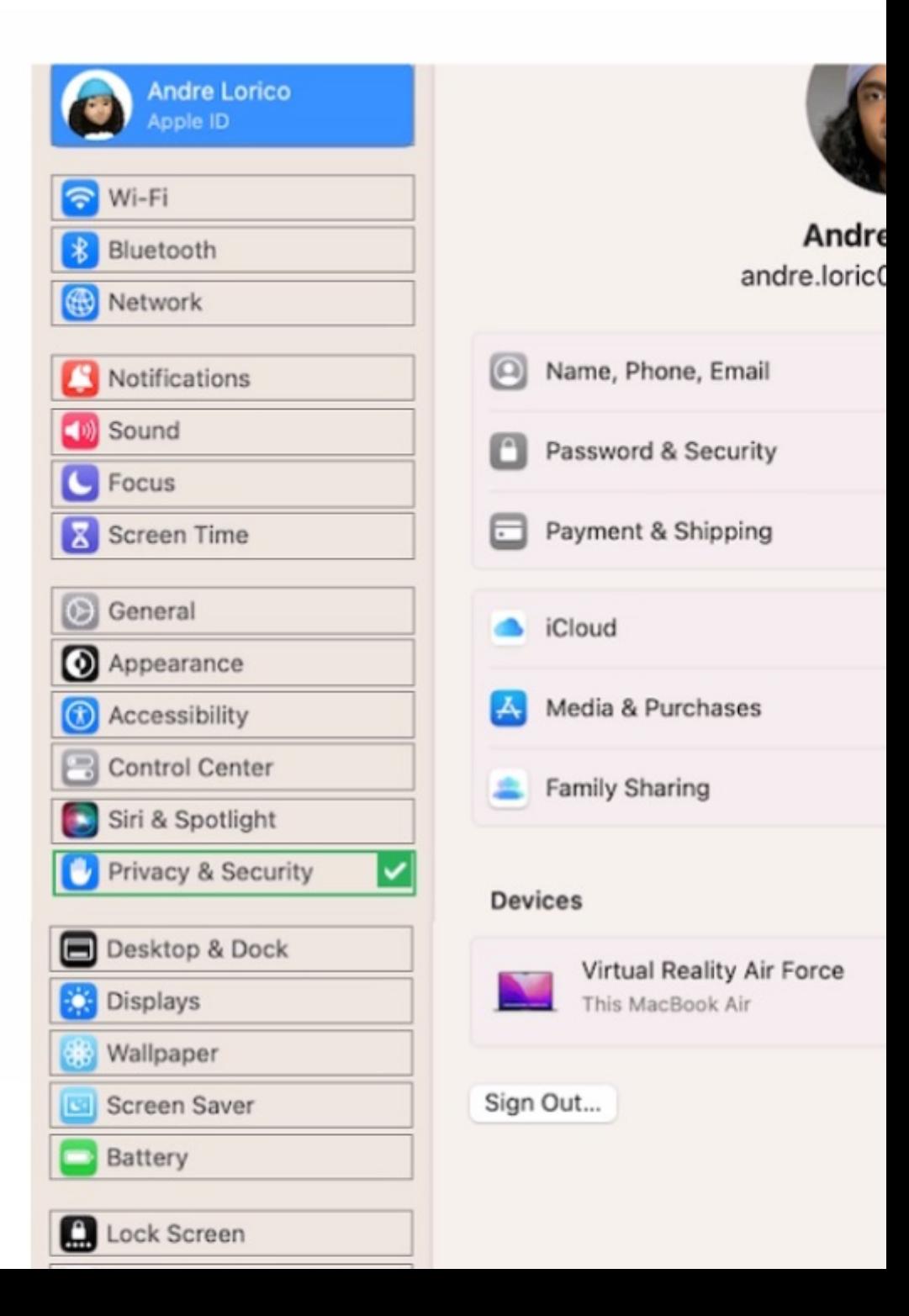

#### **Answer:**

## **Question 5**

**Question Type: MultipleChoice**

Which service should you use to grant access to your Apple account to others after your death?

### **Options:**

**A-** Apple ID Proxy

**B-** Legacy Contact

**C-** Account Successor

**D-** Forever Apple ID

#### **Answer:**

B

#### **Question Type: MultipleChoice**

#### Scenario

You have an iPhone and iPad device. You bought five new App Store apps on your iPhone. but you also want to use these apps on your iPad.

How can you configure your iPad to automatically download and install the App Store apps you bought on your iPhone?

### **Options:**

**A-** In Settings, tap App Store and tap to turn on App Downloads.

**B-** In the iTunes Store, tap Settings and tap to turn on Automatic Downloads.

**C-** In the App Store, tap Settings and tap to turn on App Downloads.

**D-** In Settings, tap General > Software Update > Automatic Updates.

#### **Answer:**

A

#### **Question Type: MultipleChoice**

#### Scenario

Antonio recently bought his iPhone 14 Pro Max. It's taking over an hour to charge the device to 50% using his 5W USB power adapter that came with his previous iPhone.

Why can't Antonio fast charge his iPhone?

### **Options:**

**A-** Fast charging iPhone 14 Pro Max to 50% takes more than 60 minutes.

**B-** Fast charging requires a 61W or higher power adapter.

**C-** Fast charging requires a 20W or higher power adapter.

**D-** Fast charging isn't supported on iPhone 14 Pro Max.

### **Answer:**

#### **Question Type: MultipleChoice**

Scenario

Nisha's iPad doesn't charge. She's using the original Apple power adapter and cable that came with her iPad.

Select three responses.

Which three troubleshooting steps should you try to resolve this issue?

## **Options:**

**A-** Force restart her iPad.

- **B-** Make sure that the device isn't too hot or too cold.
- **C-** Try charging with a different power adapter and cable.
- **D-** Back up the device, then erase all content and settings.
- **E-** Enable Optimized Battery Charging in the iPad settings.

### **Answer:**

A, B, C

## **Question 9**

#### **Question Type: MultipleChoice**

Which Find My feature is available ONLY on MacBook models with Apple silicon?

#### **Options:**

- **A-** Notify When Found
- **B-** View Location
- **C-** Remote Erase
- **D-** Notify When Left Behind

#### **Answer:**

D

## **Question 10**

What does your Mac use to broadcast its location information after you turn on Find My when it's offline or in sleep mode?

## **Options:**

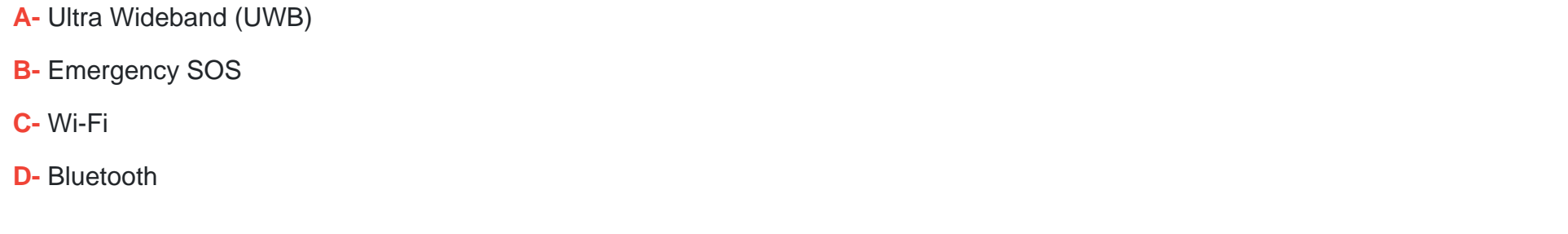

### **Answer:**

D

To Get Premium Files for Apple-Device-Support Visit [https://www.p2pexams.com/products/apple-device-suppo](https://www.p2pexams.com/products/Apple-Device-Support)rt

For More Free Questions Visit

[https://www.p2pexams.com/apple/pdf/apple-device-suppo](https://www.p2pexams.com/apple/pdf/apple-device-support)rt